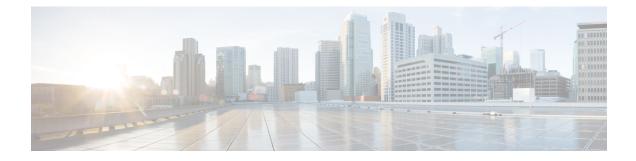

# **DOCSIS 3.0 Downstream Bonding**

The DOCSIS 3.0 Downstream Bonding feature helps cable operators offer new, more bandwidth-intensive services by adding one or more additional downstream quadrature amplitude modulation (QAM) channels to the standard broadband DOCSIS system.

#### **Finding Feature Information**

Your software release may not support all the features that are documented in this module. For the latest feature information and caveats, see the release notes for your platform and software release. The Feature Information Table at the end of this document provides information about the documented features and lists the releases in which each feature is supported.

- Hardware Compatibility Matrix for the Cisco cBR Series Routers, on page 1
- Information About DOCSIS 3.0 Downstream Bonding, on page 2
- How to Configure RCP and RCC Encoding, on page 4
- How to Configure Attribute Masks, on page 13
- How to Enable Service Flow Priority in Downstream Extender Header, on page 17
- Enabling Verbose Reporting for Receive Channel Profiles, on page 19
- Configuration Example for an RCC Template, on page 20
- Additional References, on page 21
- Feature Information for DOCSIS 3.0 Downstream Bonding, on page 21

# Hardware Compatibility Matrix for the Cisco cBR Series Routers

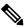

Note

The hardware components that are introduced in a given Cisco IOS-XE Release are supported in all subsequent releases unless otherwise specified.

| Cisco CMTS Platform                       | Processor Engine                                  | Interface Cards                                   |
|-------------------------------------------|---------------------------------------------------|---------------------------------------------------|
| Cisco cBR-8 Converged Broadband<br>Router | Cisco IOS-XE Release 16.5.1 and<br>Later Releases | Cisco IOS-XE Release 16.5.1 and<br>Later Releases |
|                                           | Cisco cBR-8 Supervisor:                           | Cisco cBR-8 CCAP Line Cards:                      |
|                                           | • PID—CBR-SUP-250G                                | • PID—CBR-LC-8D30-16U30                           |
|                                           | • PID—CBR-CCAP-SUP-160G                           | • PID—CBR-LC-8D31-16U30                           |
|                                           | • PID—CBR-CCAP-SUP-60G                            | • PID—CBR-RF-PIC                                  |
|                                           | • PID—CBR-SUP-8X10G-PIC                           | • PID—CBR-RF-PROT-PIC                             |
|                                           |                                                   | • PID—CBR-CCAP-LC-40G                             |
|                                           |                                                   | • PID—CBR-CCAP-LC-40G-R                           |
|                                           |                                                   | Cisco cBR-8 Downstream PHY<br>Modules:            |
|                                           |                                                   | • PID—CBR-D30-DS-MOD                              |
|                                           |                                                   | • PID—CBR-D31-DS-MOD                              |
|                                           |                                                   | Cisco cBR-8 Upstream PHY<br>Modules:              |
|                                           |                                                   | • PID—CBR-D30-US-MOD                              |
|                                           |                                                   | • PID—CBR-D31-US-MOD                              |

Table 1: Hardware Compatibility Matrix for the Cisco cBR Series Routers

# **Information About DOCSIS 3.0 Downstream Bonding**

DOCSIS 3.0 Downstream Bonding enables high-speed broadband access and helps cable operators offer more bandwidth-intensive services by adding one or more additional downstream quadrature amplitude modulation (QAM) channels to the standard broadband DOCSIS system. This new set of downstream channels is grouped into one larger channel, known as a bonded channel.

Channel bonding combines several RF channels into one virtual channel. Data rates in this virtual channel range from hundreds of megabits to potentially gigabits per second, creating more available bandwidth in the network.

## **Receive Channel Profile**

An RCP is an encoding that represents the receive channels and receive modules of a cable modem. A cable modem communicates to the CMTS one or more RCP encodings within its registration request using either verbose description, which contains complete subtype encoding defined in DOCSIS 3.0, or simple description, which only contains RCP identifiers.

The cable modem reporting method is configurable within the MAC domain and communicated to cable modems via the MDD.

You must define an RCP-ID to describe the cable modem's capabilities for that RCP-ID and to input information about cable modems which are not defined on the system. Once configured the RCP-ID is available to the entire system since it is not meant to be card specific or mac-domain specific. The path selection module ensures that the RCP ID is accurately transmitted as part of the RCC profile.

The CableLabs MULPI specification defines standard RCPs which are automatically created by the CMTS.

### **Receive Channel Configuration**

A cable modem reports its ability to receive multiple channels with one or more RCP encodings in a REG-REQ or REG-REQ-MP message. Each receive channel profile describes a logical representation of the cable modem's downstream physical layer in terms of receive channels (RCs) and receive modules (RMs). The CMTS initially configures the cable modem's receive channels and receive modules with an RCC encoding in the registration response.

This feature supports any arbitrary RCP ID configuration and receive channel configuration on a Cisco cBR Series Converged Broadband Router.

### **RCC** Template

You can configure one or more RCC templates for an RCP. An RCC template configures the physical layer components described by an RCP, including receive modules and receive channels to specific downstream frequencies. The template also specifies the interconnections among receive modules, or between a receive module and a receive channel. An RCC template can be associated only to the cable interface (MAC domain).

A cable modem's RCP ID is matched with an RCC, when RCC templates are configured. A cable modem's RCP ID may be matched with an RCC generated by an RCC template when RCC templates are configured. The path selection module ensures that the RCP ID that is transmitted as part of the RCC profile is accurate.

At time of registration, if there are multiple valid RCCs that can be assigned to the CM after going through the sequence of checks outlined in the CableLabs MULPI specifications then the RCC with the most channels will be the one selected. If there are multiple valid RCCs of equal size then the RCC with the least amount of cable modems will be selected.

### **Channel Assignment**

The CMTS assigns a receive channel configuration encoding to a DOCSIS 3.0-certified cable modem operating in a Multiple Receive Channel (MRC) mode during cable modem registration.

With the implementation of this feature, the DOCSIS 3.0-certified cable modem reports its receiving capabilities and characteristics using the receive channel profile type, length, value (TLV) list in the registration request message. Based on this report, the CMTS assigns an RCC encoding that is compatible with the reported RCP.

Cable modems operating in MRC mode are assigned an RCC encoding associated with an RCP. RCC encodings may be derived from RCC templates or from a wideband-cable interface configuration.

An RCC encoding can also be derived from a wideband interface configuration.

## **Downstream Traffic Forwarding**

DOCSIS 3.0 introduces the concept of assigning downstream service flows of cable modems, which are operating in an MRC mode, to downstream (DS) channels or bonding groups. Forwarding interfaces assigned to service flows (SFs) can be either DS channel interfaces (integrated cable interfaces) or downstream bonding groups (wideband interfaces).

Note

Valid interfaces that are available for SF assignment must be a subset of the cable modem's assigned RCC encoding.

## Service Flow Priority in Downstream Extended Header

The purpose of the feature is to be able to reflect the traffic priority of downstream packets into the DOCSIS extended header. The priority is derived from the service flow that the packet is mapped to. Priority refers to the service flow priority specified in the CM configuration file, or the Cisco CMTS service class configuration.

The service flow priority can be set using cable modem configuration file, or dynamic configuration.

By default, this feature is disabled on Cisco cBR-8 router, user can use **cable service flow priority** command to enable this feature.

# How to Configure RCP and RCC Encoding

The following tasks describe how to configure a receive channel profile and configuration encoding for a receive channel profile:

### **Configuring the RCP ID**

You must configure the RCP IDs with the cable modem capabilities that are not defined in the CMTS. This is done to supplement the standard MULPI RCP IDs already created by the CMTS.

#### Before you begin

#### Restrictions

The configurations are subject to RCC Templates and RCP Interactions as follows:

- RCC templates can only be created for an RCP that is already defined on the system. By default the system will contain the RCPs that are specified in the MULPI spec.
- When defining RCC templates for a particular RCP, error checking will be done to ensure that the information being configured in the RCC template does not violate the corresponding RCP information. For example, if the RCP information indicates that there are 2 receive modules then the RCC template configuration will not allow the user to configure more than 2 modules.
- Once an RCP is included in an RCC template users will not be allowed to modify the RCP. Only an RCP which is not being used by any RCC template can be modified
- A valid RCP that can be applied to an rcc-template must contain the following;
  - center-frequency-spacing

- At least one module which defines the minimum and maximum center frequency range.
- Rules of inheritance.
- rcc-template inherit definition from the associated user-defined RCP, such as center-frequency-spacing.
- rcc-template channel frequencies must fall within the range of the minimum and maximum center frequency per the corresponding RCP module.
- common-module definition is applicable to the rcc-template module referenced with the same index.
- rcc-template module channel frequencies overrides the same channel from the corresponding common-module.

|        | Command or Action                                                                                       | Purpose                                                                                                    |
|--------|----------------------------------------------------------------------------------------------------|----------------------------------------------------------------------------------------------------|
| Step 1 | enable                                                                                                  | Enables privileged EXEC mode.                                                                                                   |
|        | Example:                                                                                                | Enter your password if prompted.                                                                                                |
|        | Router> enable                                                                                          |                                                                                                    |
| Step 2 | configure terminal                                                                                      | Enters global configuration mode.                                                                                               |
|        | Example:                                                                                                |                                                                                                    |
|        | Router# configure terminal                                                                              |                                                                                                    |
| Step 3 | cable rcp-id rcp-id                                                                                     | Defines the RCC template.                                                                                                    |
|        | Example:                                                                                                | • <i>rcp-id</i> - Specifies an RCP ID in Hex.                                                                                   |
|        | Router(config)# <b>cable rcp-id 00 10 00 01<br/>08</b><br>Router(config-rcp)#                           | This command changes the input mode to the RCC configuration mode.                                                              |
| Step 4 | name word                                                                                               | <b>name</b> —Assigns a name ro the RCP ID                                                                                       |
|        | Example:                                                                                                | • <i>word</i> —Use a string to name the RCP ID.                                                                                 |
|        | Router(config-rcp)# name rcp-id_1                                                                       | Note Do not include space between words in the name                                                                             |
| Step 5 | center-frequency-spacing frequency                                                                      | Assigns a center frequency space to the RCP                                                                                     |
|        | Example:                                                                                                | ID. The valid values are 6 and 8.                                                                                               |
|        | Router(config-rcp)#center-frequency-spacing 6                                                           |                                                                                                    |
| Step 6 | module module index                                                                                     | Configures a receive module configuration for                                                                                   |
|        | minimum-center-frequency Hz<br>maximum-center-frequency Hz                                              | the selected RCP.                                                                                                    |
|        | Example:                                                                                                | • <i>module index</i> - Specifies the module<br>number for the receivemodule. The valid<br>range is 1 to 12.                    |
|        | Router(config-rcp)# module 1<br>minimum-center-frequency 120000000<br>maximum-center-frequency 80000000 | • <b>minimum-center-frequency</b> - Specifies<br>the minimum center frequency for the<br>channels of the receivemodule channel. |

|         | Command or Action                                                                                            | Purpose                                                                                                    |
|---------|----------------------------------------------------------------------------------------------------|----------------------------------------------------------------------------------------------------|
|         |                                                                                                    | <ul> <li><i>Hz</i>- Specifies the center frequency value<br/>in Hz. The valid range is from 111000000<br/>to 999000000.</li> <li>maximum-center-frequency - Specifies<br/>the maximum center frequency for the<br/>channels of the receive module channel.</li> </ul> |
| Step 7  | module module indexnumber-of-adjacent-channels IntegrerExample:                                              | Specifies the frequency band for the receive module. The valid values are 1-255.                                                                                                    |
|         | Router(config-rcp)#module 2<br>number-of-adjacent-channels 10<br>Router(config-rcp)#                         |                                                                                                    |
| Step 8  | <b>module</b> module index <b>connected-module</b><br>module index                                           | Specifies a receive channel configuration for the selected RCP.                                                                                                    |
|         | Example:<br>Router(config-rcp)# module 1<br>connected-module 0                                               | • <b>connected-receive-module</b> —(Optional)<br>Specifies a nested receive module in the<br>RCC template. Generally, only one<br>receive module is configured for an RCC<br>template.                                                                                |
|         |                                                                                                    | • <i>module index</i> —Specifies the module number for the receive module. The valid range is 1 to 12.                                                                                                    |
| Step 9  | number-of-channels         Number of channel           Example:         •••••••••••••••••••••••••••••••••••• | Specifies the number of receive channels in the RCP ID.                                                                                                    |
|         | Router (config-rcp)#number-of-channels<br>8                                                                  |                                                                                                    |
| Step 10 | <b>primary-capable-channels</b> <i>Number of channel</i> <b>Example:</b>                                     | Specifies the number of receive channels that are defined as primary capable channels.                                                                                                    |
|         | Router(config-rcp)# primary-capable-channels 1                                                               |                                                                                                    |

#### What to do next

Verify RCP ID configurations using the show cable rcps command.

```
Router# show cable rcps
RCP ID : 00 10 00 01 08
Name : rcp-id 1
Center Frequency Spacing : 6
Max number of Channels : 8
Primary Capable Channel : 1
```

```
Number of Modules
                                : 2
  Module[1]:
    Number of Adjacent Channels: 10
    Minimum Center Frequency-Hz: 111000000
    Maximum Center Frequency-Hz: 999000000
  Module[2]:
    Number of Adjacent Channels: 10
    Minimum Center Frequency-Hz: 12000000
    Maximum Center Frequency-Hz: 80000000
RCP ID : 00 10 00 02
  Name : rcp-id 2
                               : 6
  Center Frequency Spacing
  Max number of Channels
                               : 2
  Primary Capable Channel
                               : 1
  Number of Modules
                               : 1
  Module[1]:
    Number of Adjacent Channels: 10
Minimum Center Frequency-Hz: 111000000
    Maximum Center Frequency-Hz: 867000000
    Connected Module
                              : 64
```

## **Configuring the RCC Templates**

You must configure an RCC template with a unique RCP ID for a particular CMTS. A valid RCC template consists of a configured RCP ID, RMs, and RCs. There is dependency between the RCC templates and the RCP since information present in the RCP configuration is also present in RCC templates.

Each RCC encoding contains all operational DS channels with their channel parameters, including the frequency match RC attribute specified in the RCC template. An RCC template specifies the intended receive channel assignment in the available DS spectrum.

Note

If an RCC template is removed from a MAC domain through configuration, the CMTS removes all RCC encodings derived from the RCC template, and all cable modems assigned to the RCC encoding are marked offline.

#### Before you begin

At least one RC must be configured as a primary Receive Channel (RC).

|        | Command or Action          | Purpose                           |
|--------|----------------------------|-----------------------------------|
| Step 1 | enable                     | Enables privileged EXEC mode.     |
|        | Example:                   | Enter your password if prompted.  |
|        | Router> enable             |                                   |
| Step 2 | configure terminal         | Enters global configuration mode. |
|        | Example:                   |                                   |
|        | Router# configure terminal |                                   |

|        | Command or Action                                                                                                    | Purpose                                                                                                    |
|--------|----------------------------------------------------------------------------------------------------|----------------------------------------------------------------------------------------------------|
| Step 3 | <pre>cable rcc-templates frequency-based id Example: Router(config)#cable rcc-templates frequency-based 1 Router(config-rcc-freq-based)#</pre>                            | <i>id</i> —Specifies an RCC template. The valid range is 1-64.                                                                                                    |
| Step 4 | rcp-id <i>id</i><br>Example:<br>Router(config-rcc-freq-based)#rcp-id 00<br>10 00 01 08                                                                                    | <i>id</i> —Specifies an RCP ID for the RCC template<br>The valid range is 00 00 00 00 00 to FF FF FF<br>FF. By default, the RCP ID is set to 00 00 00<br>00 00.                                                                                                    |
| Step 5 | <pre>common-module module-index channel grouplist start-frequency Hz Example: Router(config-rcc-freq-based)# common-module 1 channels 0-6 start-frequency 555000000</pre> | <ul> <li>Specifies module configurations that are common for a selected set of channels assigned to the selected RCP ID.</li> <li><i>Module-index</i>—Specifies the index value for the receive module. The valid range is 1 to 12.</li> <li><b>channels</b>—Specifies the list of channels to which the common configurations apply.</li> <li><i>grouplist</i>—Specifies the list of channels to which a specific list of configurations apply. The range of values are 1-64.</li> <li><b>start-frequency</b>—Specifies the start frequency value in Hz.</li> <li><i>Hz</i>—Specifies the frequency value for the start frequency for the common module. The valid range is from 111000000 to 999000000.</li> </ul> |
| Step 6 | <pre>rcc-template Id Example: Router(config-rcc-freq-based)# rcc-template 1</pre>                                                                                         | Specifies an RCC template ID to configure the<br>selected RCC template.<br>• <i>Id</i> —Specifies the ID of the RCC template<br>The valid range is from 1-8.                                                                                                    |
| Step 7 | <pre>cm-attribute-mask value Example: Router (config-rcc-freq-based-tmplt)# cm-attribute-mask 1</pre>                                                                     | <ul> <li>(Optional) Configured to be used to match against the cm attribute mask define in CM 's configuration file.</li> <li><i>value</i>—The valid range is 00 00 00 00 00 to FF FF FF.</li> </ul>                                                                                                    |
| Step 8 | modulemodule-index channel grouplist         start-frequency Hz.         Example:                                                                                         | Specifies module configurations that are<br>common for a selected set of channels assigned<br>to the selected RCP ID.                                                                                                    |

| <br>Command or Action                                                                           | Purpose                                                                                                    |
|-------------------------------------------------------------------------------------------------|----------------------------------------------------------------------------------------------------|
| <br>Router(config-rcc-freq-based)#<br>common-module 1 channels 0-6<br>start-frequency 555000000 | • <i>Module-index</i> —Specifies the index value for the receive module. The valid range is 1 to 12.                                      |
|                                                                                                 | • <b>channels</b> —Specifies the list of channels to which the common configurations apply.                                               |
|                                                                                                 | • <i>grouplist</i> —Specifies the list of channels to which a specific list of configurations apply. The range of values are 1-64.        |
|                                                                                                 | • <b>start-frequency</b> —Specifies the start frequency value in Hz.                                                                      |
|                                                                                                 | • <i>Hz</i> —Specifies the frequency value for the start frequency for the common module. The valid range is from 111000000 to 999000000. |
|                                                                                                 | Repeat Step 3 and Step 7 to configure other frequency based RCC templates.                                                                |

#### What to do next

The following configuration examples show the cable rcc-template configuration:

```
cable rcc-templates frequency-based 2
 rcp-id 00 10 00 01 08
  common-module 1 channels 1-4 start-frequency 381000000
 rcc-template 1
 module 1 channels 5-8 start-frequency 501000000
  rcc-template 2
  module 1 channels 5-8 start-frequency 669000000
  rcc-template 3
cable rcc-templates frequency-based 1
 rcp-id 00 10 00 01 08
  rcc-template 1
  cm-attribute-mask 2
 module 1 channels 1-4 start-frequency 381000000
 module 2 channels 5-8 start-frequency 501000000
  rcc-template 2
  module 1 channels 1-4 start-frequency 381000000
  module 2 channels 5-8 start-frequency 669000000
  rcc-template 3
  module 1 channels 1-4 start-frequency 381000000
```

After defining an RCC template, you must assign the template to a cable interface.

### Assigning an RCC Template to a MAC Domain (Cable Interface)

The CMTS derives an RCC or RCCs from the RCC template for each MAC Domain Downstream Service Group (MD-DS-SG).

The following information is required for RCC assignment to cable modems:

- RCC templates assigned to the MAC domain.
- DS channel physical parameters including frequency and connected-receive-module index .
- DS channel primary capable indicator.
- DS channel membership to the MD-DS-SG.
- Cable modem membership to the MD-DS-SG.

This section describes how to assign an RCC template to a MAC Domain.

#### Procedure

|        | Command or Action                                          | Purpose                                                                                                    |
|--------|------------------------------------------------------------|----------------------------------------------------------------------------------------------------|
| Step 1 | enable                                                     | Enables privileged EXEC mode.                                                                                   |
|        | Example:                                                   | Enter your password if prompted.                                                                                |
|        | Router> enable                                             |                                                                                                    |
| Step 2 | configure terminal                                         | Enters global configuration mode.                                                                               |
|        | Example:                                                   |                                                                                                    |
|        | Router# configure terminal                                 |                                                                                                    |
| Step 3 | interface cable slot / subslot / port                      | Enters MAC domain configuration mode.                                                                           |
|        | <pre>Example: Router(config)# interface cable 1/0/0</pre>  | • <i>slot</i> —Specifies the chassis slot number of the interface line card.                                    |
|        |                                                            | • <i>subslot</i> —Specifies the secondary slot number of the interface line card. Valid subslot is 0.           |
|        |                                                            | • <i>MD index</i> —Specifies the MAC Domain index number. Valid values are 0-15.                                |
| Step 4 | cable rcc-template frequency-based Id                      | Assigns the RCC template to the specified cable                                                                 |
|        | Example:                                                   | interface.                                                                                                    |
|        | Router(config-if)# cable rcc-template<br>frequency-based 1 | • <i>Id</i> —Specifies the template you want to assign to the cable interface. The valid range is from 1 to 64. |

#### What to do next

Verify RCC template binding to MD.

The following example shows the RCC template binding using the show cable mac-domain rcc

Router#show cable mac-domain c1/0/0 rcc

RCC-ID RCP

RCs MD-DS-SG CMs WB/RCC-TMPL

| 1  | 00 00 | 00 00 | 00 | 4 | 0 | 2 | WB (Wi1/0/0:0) |
|----|-------|-------|----|---|---|---|----------------|
| 2  | 00 00 | 00 00 | 00 | 4 | 0 | 2 | WB (Wi1/0/0:1) |
| 3  | 00 00 | 00 00 | 00 | 4 | 0 | 0 | WB (Wi1/0/1:2) |
| 4  | 00 00 | 00 00 | 00 | 4 | 0 | 0 | WB (Wi1/0/2:3) |
| 8  | 00 10 | 00 01 | 08 | 8 | 5 | 0 | RCC-TMPL (1:1) |
| 9  | 00 10 | 00 01 | 08 | 8 | 5 | 0 | RCC-TMPL (1:2) |
| 10 | 00 10 | 00 01 | 08 | 4 | 5 | 0 | RCC-TMPL (1:3) |
| 14 | 00 10 | 00 01 | 08 | 8 | 5 | 0 | RCC-TMPL (2:1) |
| 15 | 00 10 | 00 01 | 08 | 8 | 5 | 0 | RCC-TMPL (2:2) |
| 16 | 00 10 | 00 01 | 08 | 4 | 5 | 0 | RCC-TMPL (2:3) |

The following example shows the RCC template binding using the show cable mac-domain rcc id command.

#### Router#show cable mac-domain c1/0/0 rcc 8

| First Frequency : 381000000                                                     | Receive Module Conn<br>Receive Channel<br>Center Frequency<br>Primary Capability<br>Receive Module Conn<br>Receive Channel<br>Center Frequency<br>Primary Capability<br>Receive Module Conn<br>Receive Channel<br>Center Frequency<br>Primary Capability<br>Receive Module Conn<br>Receive Channel<br>Center Frequency<br>Primary Capability<br>Receive Module Conn<br>Receive Channel<br>Center Frequency<br>Primary Capability<br>Receive Module Conn<br>Receive Channel<br>Center Frequency<br>Primary Capability<br>Receive Module Conn<br>Receive Channel<br>Center Frequency<br>Primary Capability<br>Receive Module Conn<br>Receive Module Conn<br>Receive Module S<br>Receive Modules<br>Receive Module<br>First Frequency | : YES<br>: 1<br>: 2<br>: 387000000<br>: NO<br>: 1<br>: 3<br>: 393000000<br>: NO<br>: 1<br>: 4<br>: 399000000<br>: NO<br>: 1<br>: 5<br>: 501000000<br>: NO<br>: 2<br>: 6<br>: 507000000<br>: NO<br>: 2<br>: 7<br>: 513000000<br>: NO<br>: 2<br>: 7<br>: 513000000<br>: NO<br>: 2<br>: 7<br>: 513000000<br>: NO<br>: 2<br>: 7<br>: 513000000<br>: NO<br>: 2<br>: 7<br>: 513000000<br>: NO<br>: 2<br>: 7<br>: 513000000<br>: NO<br>: 2<br>: 7<br>: 513000000<br>: NO<br>: 2<br>: 7<br>: 513000000<br>: NO<br>: 2<br>: 7<br>: 513000000<br>: NO<br>: 2<br>: 8<br>: 519000000<br>: NO<br>: 2<br>: 1<br>: 381000000 |
|---------------------------------------------------------------------------------|----------------------------------------------------------------------------------------------------|----------------------------------------------------------------------------------------------------|
| First Frequency : 381000000<br>Receive Module : 2<br>First Frequency : 50100000 | Receive Module                                                                                                    | : 2                                                                                                    |

#### Router#show cable mac-domain c9/0/2 rcc 9

| RCC ID | : | 9  |    |    |    |    |
|--------|---|----|----|----|----|----|
| RCP    | : | 00 | 10 | 00 | 01 | 08 |

I

| Created Via         |   | rcc-template - 1:2 |
|---------------------|---|--------------------|
| CM attribute mask   |   | 0x0                |
| Receive Channels    | : | ÷                  |
| Receive Channel     |   | 1                  |
| Center Frequency    |   |                    |
| Primary Capability  |   |                    |
| Receive Module Conn |   | 1                  |
| Receive Channel     | • | 2                  |
| Center Frequency    |   |                    |
| Primary Capability  |   | NO                 |
| Receive Module Conn | : | 1                  |
| Receive Channel     | : | 3                  |
| Center Frequency    | : | 393000000          |
| Primary Capability  | : | NO                 |
| Receive Module Conn |   |                    |
| Receive Channel     | : | 4                  |
| Center Frequency    | : | 399000000          |
| Primary Capability  | : | NO                 |
| Receive Module Conn |   |                    |
| Receive Channel     | : | 5                  |
| Center Frequency    | : | 66900000           |
| Primary Capability  | : | NO                 |
| Receive Module Conn |   |                    |
| Receive Channel     | : | 6                  |
| Center Frequency    | : | 675000000          |
| Primary Capability  | : | NO                 |
| Receive Module Conn |   | 2                  |
| Receive Channel     | : | 7                  |
| Center Frequency    | : | 681000000          |
| Primary Capability  |   |                    |
| Receive Module Conn |   | 2                  |
| Receive Channel     | : | 8                  |
| Center Frequency    | : | 687000000          |
| Primary Capability  | : | NO                 |
| Receive Module Conn | : | 2                  |
| Receive Modules     | : |                    |
| Receive Module      | • | 1                  |
| First Frequency     |   | 381000000          |
| Receive Module      | ÷ | 2                  |
| First Frequency     |   | =                  |
| TTTOO TTOOLAGUOY    | • |                    |

#### Router#show cable mac-domain $c1/0/0 \ rcc \ 10$

| RCC ID              | : | 10                 |
|---------------------|---|--------------------|
| RCP                 | : | 00 10 00 01 08     |
| Created Via         | : | rcc-template - 1:3 |
| CM attribute mask   | : | 0x0                |
| Receive Channels    | : | 4                  |
| Receive Channel     | : | 1                  |
| Center Frequency    | : | 381000000          |
| Primary Capability  | : | YES                |
| Receive Module Conn | : | 2                  |
| Receive Channel     | : | 2                  |
| Center Frequency    | : | 387000000          |
| Primary Capability  |   |                    |
| Receive Module Conn | : | 2                  |
| Receive Channel     | : | 3                  |
| Center Frequency    | : | 393000000          |
| Primary Capability  | : | NO                 |
| Receive Module Conn | : | 2                  |
| Receive Channel     | : | 4                  |
| Center Frequency    | : | 399000000          |
| Primary Capability  |   |                    |
| Receive Module Conn | : | 2                  |
|                     |   |                    |

| Receive M | odules    | : | 1         |
|-----------|-----------|---|-----------|
| Receive   | Module    | : | 2         |
| First     | Frequency | : | 381000000 |

## **Verifying the RCC Configuration**

To verify the runtime RCCs on a cable interface, use the show cable mac-domain rcc command.

Router#show cable mac-domain c1/0/0 rcc

| RCC-ID | RCP            | RCs MD-DS-SG CMs | WB/RCC-TMPL    |
|--------|----------------|------------------|----------------|
| 1      | 00 00 00 00 00 | 4 0 2            | WB (Wi1/0/0:0) |
| 2      | 00 00 00 00 00 | 4 0 2            | WB (Wi1/0/0:1) |
| 3      | 00 00 00 00 00 | 4 0 0            | WB (Wi1/0/1:2) |
| 4      | 00 00 00 00 00 | 4 0 0            | WB (Wi1/0/2:3) |
| 8      | 00 10 00 01 08 | 8 5 0            | RCC-TMPL (1:1) |
| 9      | 00 10 00 01 08 | 8 5 0            | RCC-TMPL (1:2) |
| 10     | 00 10 00 01 08 | 4 5 0            | RCC-TMPL (1:3) |
| 14     | 00 10 00 01 08 | 8 5 0            | RCC-TMPL (2:1) |
| 15     | 00 10 00 01 08 | 8 5 0            | RCC-TMPL (2:2) |
| 16     | 00 10 00 01 08 | 4 5 0            | RCC-TMPL (2:3) |

Note

A zero (0) value in the RCP or MD-DS-SG field indicates that the RCC encoding is configured directly through a wideband interface configuration and not through any RCC template.

# How to Configure Attribute Masks

DOCSIS 3.0 introduces the concept of assigning service flows to channels or bonding groups based on binary attributes. The attribute masks configured on a cable, modular, integrated or wideband interface are called provisioned attribute masks.

The two types of attributes are as follows:

- Specification-defined attributes—Contain default values based on the characteristics of the channel or bonding group.
- Operator-defined attributes-Default to zero.

The operator can configure a provisioned attribute mask for each channel and provisioned bonding group to assign values to the operator-defined binary attributes. The operator can also assign new values to override the default values of the specification-defined attributes.

The operator can configure a required attribute mask and a forbidden attribute mask for a service flow in the cable modem configuration file. These required and forbidden attribute masks are optionally provided on the DOCSIS 3.0 service flows and are matched with the provisioned attribute masks of the interfaces.

Each service flow is optionally configured with the following TLV parameters:

- Service flow required attribute mask—To configure this, assign a service flow to a channel that has a 1-bit in all positions of its provisioned attribute mask corresponding to the 1-bit in the service flow required attribute mask.
- Service flow forbidden attribute mask—To configure this, assign a service flow to a channel that has a 0-bit in all positions of its provisioned attribute mask corresponding to the 1-bit in the service flow forbidden attribute mask.

Additionally, in a cable modem-initiated dynamic service request, the cable modem can include a required attribute mask and a forbidden attribute mask for a service flow. The CMTS assigns service flows to channels or bonding groups so that all required attributes are present and no forbidden attributes are present in the cable modem configuration file.

The table below lists the supported binary attributes for channels and bonding groups.

| <b>Bit Position</b> | Definition                                                                                                    |
|---------------------|----------------------------------------------------------------------------------------------------|
| Bit 0               | Bonded—This bit is zero for all individual channel interfaces and one for all bonding groups.                                                                               |
| Bit 1               | Low latency—This bit is set when the interface can provide relatively low latency service. This bit is set to zero for all channels, and left up to the operator to define. |
| Bit 2               | High availability—This bit is set to zero for all channels, and left up to the operator to define.                                                                          |
| Bit 3:15            | Reserved—Set to zero.                                                                                                    |
| Bit 16:31           | Operator defined—Set to zero by default.                                                                                                    |

#### Table 2: Binary Attributes

You can configure provisioned attribute masks for cable, integrated cable, wideband cable, and modular cable interfaces.

#### Prerequisites

- To assign an interface to a wideband cable modem's service flow, the interface must be a subset of the cable modem's RCC.
- To assign a service flow to an integrated cable (IC) channel, the corresponding integrated cable interface must be configured and operational.

#### Restrictions

• The service flow from a narrowband cable modem is always assigned to the primary interface of the cable modem. No attribute checking is performed in this case.

This section describes the following:

### **Configuring Provisioned Attributes for an Integrated Cable Interface**

The default provisioned attribute is zero for an integrated cable interface.

|        | Command or Action                                                              | Purpose                                                                                                    |
|--------|--------------------------------------------------------------------------------|----------------------------------------------------------------------------------------------------|
| Step 1 | enable                                                                         | Enables privileged EXEC mode.                                                                                                    |
|        | Example:                                                                       | • Enter your password if prompted.                                                                                                    |
|        | Router> enable                                                                 |                                                                                                    |
| Step 2 | configure terminal                                                             | Enters global configuration mode.                                                                                                    |
|        | Example:                                                                       |                                                                                                    |
|        | Router# configure terminal                                                     |                                                                                                    |
| Step 3 | interface integrated-cable {slot/port  <br>slot/subslot/port}:rf-channel       | Specifies the cable interface line card on a Cisco CMTS router:                                                                                                    |
|        | <pre>Example:<br/>Router(config)# interface<br/>integrated-cable 1/0/0:0</pre> | <ul> <li><i>slot</i>—Chassis slot number of the cable interface line card.</li> <li><i>subslot</i>—subslot number of the cable interface line card. Valid subslot is always 0.</li> <li><i>port</i>—Downstream port number.</li> <li><i>rf-channel</i>—RF channel number with a range of 0 to 3.</li> </ul> |
| Step 4 | cable attribute-mask mask                                                      | Specifies the mask for the interface.                                                                                                    |
|        | Example:                                                                       |                                                                                                    |
|        | Router(config-if)# cable attribute-mask 800000ff                               |                                                                                                    |

#### Procedure

## **Configuring Provisioned Attributes for a Wideband Cable Interface**

The default provisioned attribute is 0x80000000 for a wideband cable interface, and the zero bit is automatically added to the wideband cable interface whenever an attribute is configured for that interface.

|        | Command or Action          | Purpose                            |
|--------|----------------------------|------------------------------------|
| Step 1 | enable                     | Enables privileged EXEC mode.      |
|        | Example:                   | • Enter your password if prompted. |
|        | Router> enable             |                                    |
| Step 2 | configure terminal         | Enters global configuration mode.  |
|        | Example:                   |                                    |
|        | Router# configure terminal |                                    |

|        | Command or Action                                                                    | Purpose                                                                         |
|--------|--------------------------------------------------------------------------------------|---------------------------------------------------------------------------------|
| Step 3 | <pre>interface wideband-cable {slot/port   slot/subslot/port}:wideband-channel</pre> | Specifies the wideband cable interface and enters interface configuration mode: |
|        | Example:                                                                             |                                                                                 |
|        | <pre>Router(config)# interface wideband-cable 1/0/1:4</pre>                          |                                                                                 |
| Step 4 | cable downstream attribute-mask mask                                                 | Specifies the mask for the interface.                                           |
|        | Example:                                                                             |                                                                                 |
|        | Router(config-if)# cable downstream attribute-mask 800000ff                          |                                                                                 |

## **Verifying the Attribute-Based Service Flow Assignments**

To verify the attribute-based assignment of service flows on a cable interface, use the **show interface cable service-flow** or **show interface wideband-cable service-flow** command as shown in the following example:

```
Router# show interface cable 3/0 service-flow
```

| Sfid  | Sid           | Mac Address      | QoS<br>Prov | Param<br>Adm | Index<br>Act | туре  | Dir    |       | Active<br>Time | DS-ForwIf/<br>US-BG/CH |
|-------|---------------|------------------|-------------|--------------|--------------|-------|--------|-------|----------------|------------------------|
| 17    | 4             | 001c.ea37.9aac   | 3           | 3            | 3            | Ρ     | US     | act   | 13h21m         | CH 3                   |
| 18    | N/A           | 001c.ea37.9aac   | 4           | 4            | 4            | Ρ     | DS     | act   | 13h21m         | Wi3/0:0                |
| 21    | 6             | 001c.ea37.9b5a   | 3           | 3            | 3            | P     | US     | act   | 13h21m         | CH 4                   |
| 22    | N/A           | 001c.ea37.9b5a   | 4           | 4            | 4            | P     | DS     | act   | 13h21m         | Wi3/0:0                |
| 23    | 7             | 0016.925e.654c   | 3           | 3            | 3            | P     | US     | act   | 13h21m         | CH 3                   |
| 24    | N/A           | 0016.925e.654c   | 4           | 4            | 4            | P     | DS     | act   | 13h21m         | In3/0:0                |
|       |               |                  |             |              |              |       |        |       |                |                        |
| Route | r# <b>sho</b> | w interface wide | band-       | cable        | 5/1:0        | servi | ce-flo | w     |                |                        |
| Sfid  | Sid           | Mac Address      | QoS :       | Param        | Index        | Туре  | Dir (  | Curr  | Active         | DS-ForwIf/             |
|       |               |                  | Prov        | Adm          | Act          |       | 2      | State | Time           | US-BG/CH               |
| 3     | 8193          | ffff.fff.fff     | 3           | 3            | 3            | S(s)  | DS a   | act   | 2h06m          | Wi5/1:0                |

The table below shows descriptions for the fields displayed by this command:

| Field                    | Description                                                                                                    |  |  |
|--------------------------|----------------------------------------------------------------------------------------------------|--|--|
| Sfid                     | Identifies the service flow identification number.                                                                                  |  |  |
|                          | <b>Note</b> Primary service flow IDs are displayed even for offline cable modems because they are needed for modem re-registration. |  |  |
| Sid                      | Identifies the service identification number (upstream service flows only).                                                         |  |  |
| Mac Address              | Identifies the MAC address for the cable modem.                                                                                     |  |  |
| QoS Parameter Index Prov | Identifies the QoS parameter index for the provisioned state of this flow.                                                          |  |  |
| QoS Parameter Index Adm  | Identifies the QoS parameter index for the Admitted state of this flow.                                                             |  |  |

I

| Field                       | Description                                                                                                    |
|-----------------------------|----------------------------------------------------------------------------------------------------|
| QoS Parameter Index Act     | Identifies the QoS parameter index for the Active state of this flow.                                                                                                    |
| Туре                        | Indicates if the service flow is the primary flow or a secondary service flow.<br>Secondary service flows are identified by an "S" (created statically at the time<br>of registration, using the DOCSIS configuration file) or "D" (created dynamically<br>by the exchange of dynamic service messages between the cable modem and<br>CMTS). |
| Dir                         | Indicates if this service flow is DS or US.                                                                                                    |
| Curr State                  | Indicates the current run-time state of the service flow.                                                                                                    |
| Active Time                 | Indicates the length of time this service flow has been active.                                                                                                    |
| DS-ForwIf/US-BG/CH<br>BG/DS | Indicates the bonding group ID or the downstream RFID of the forwarding interface assigned to the downstream service flow.                                                                                                    |

# How to Enable Service Flow Priority in Downstream Extender Header

The following tasks describe how to enable service flow priority in downstream extender header:

## **Enabling Service Flow Priority in Downstream Extender Header**

This section describes how to enable service flow priority in downstream extender header on the Cisco cBR-8 routers:

|        | Command or Action                           | Purpose                                         |
|--------|---------------------------------------------|-------------------------------------------------|
| Step 1 | enable                                      | Enables privileged EXEC mode.                   |
|        | Example:                                    | • Enter your password if prompted.              |
|        | Router> enable                              |                                                 |
| Step 2 | configure terminal                          | Enters global configuration mode.               |
|        | Example:                                    |                                                 |
|        | Router# configure terminal                  |                                                 |
| Step 3 | cable service flow priority                 | Enables the service flow priority in downstream |
|        | Example:                                    | extender header.                                |
|        | Router(config)# cable service flow priority |                                                 |

## Verifying the Enablement of the Service Flow Priority in Downstream Extended Header

To verify the enablement of the service flow priority in downstream extended header, use the **show running-config** | **in service flow** or **show cable modem** [*ip-address* | *mac-address*] **verbose** command as shown in the following example:

```
Router# show running-config | in service flow
cable service flow priority
Router# show cable modem 100.1.2.110 verbose
MAC Address
                                                             : 0025.2e2d.74f8
IP Address
                                                            : 100.1.2.110
IPv6 Address
                                                           : 2001:420:3800:909:7964:98F3:7760:ED2
Dual TP
                                                            : Y
                                                           : 1
Prim Sid
Host Interface
                                                             : C3/0/0/U0
                                                           : N/A / N/A
MD-DS-SG / MD-US-SG
                                                          : 0x900000
MD-CM-SG
                                                           : In3/0/0:32 (RfId : 12320, SC-QAM)
Primary Downstream

      Filmary
      .

      Wideband Capable
      .

      DS Tuner Capability
      :

      RCP Index
      :

      6
      :

      .
      .

      .
      .

      .
      .

      .
      .

      .
      .

      .
      .

      .
      .

      .
      .

      .
      .

      .
      .

      .
      .

      .
      .

      .
      .

      .
      .

      .
      .

      .
      .

      .
      .

      .
      .

      .
      .

      .
      .

      .
      .

      .
      .

      .
      .

      .
      .

      .
      .

      .
      .

      .
      .

      .
      .

      .
      .

      .
      .

      .
      .

      .
      .

      .

Downstream Channel DCID RF Channel : 191 3/0/0:32 (SC-QAM)
                                                : N
UDC Enabled
                                                            : Standard (5-42 MHz)
US Frequency Range Capability
Extended Upstream Transmit Power : OdB
Multi-Transmit Channel Mode
                                                           : N
Upstream Channel
                                                           : USO
Ranging Status
Upstream SNR (dB) : 39.8
Upstream Data SNR (dB) : 36.12
Devor (dBmV) : -1.00
Received Power (dBmV): -1.0Timing Offset(97.6 ns): 1799Initial Timing Offset: 1799
Rng Timing Adj Moving Avg(0.381 ns): 0
Rng Timing Adj Lt Moving Avg : 0
Rng Timing Adj Minimum
Rng Timing Adj Maximum
                                                             : 0
                                                           : 0
Pre-EQ Good
Pre-EQ Scaled
                                                           : 0
                                                           : 0
Pre-EQ Impulse
Pre-EQ Direct Loads
Good Codewords rx
                                                            : 0
                                                            : 0
Good Codewords rx : 0
Corrected Codewords rx : 0
Uncorrectable Codewords rx : 0
: at
                                                            : 8468
Phy Operating Mode
                                                            : atdma
sysDescr
                                                            :
Downstream Power
                                                             : 0.00 dBmV (SNR = ---- dB)
                                                           : DOC3.0
MAC Version
QoS Provisioned Mode
                                                           : DOC1.1
Enable DOCSIS2.0 Mode
                                                           : Y
Service Flow Priority
                                                           : N
                                                            : {Modem= online, Security=disabled}
Modem Status
Security Capabilities: {Frag=Y, Concat=Y, PHS=YL2VPN Capabilities: {Priv=, EAE=N, Key_len=}L2VPN type: {L2VPN=N, eSAFE=N}
                                                            : {Frag=Y, Concat=Y, PHS=Y}
Sid/Said Limit
                                                            : {Max US Sids=16, Max DS Saids=15}
```

**DOCSIS 3.0 Downstream Bonding** 

| Optional Filtering Support        | : {802.1P=N, 802.1Q=N, DUT=N}            |
|-----------------------------------|------------------------------------------|
| Transmit Equalizer Support        | : {Taps/Symbol= 1, Num of Taps= 24}      |
| CM Capability Reject              | : {15,22,23,24,25,26,27,28,29,35,36,38}  |
| Flaps                             | : 3(Oct 8 16:22:23)                      |
| Errors                            | : 0 CRCs, 0 HCSes                        |
| Stn Mtn Failures                  | : 0 aborts, 2 exhausted                  |
|                                   | -                                        |
| Total US Flows                    | : 1(1 active)                            |
| Total DS Flows                    | : 1(1 active)                            |
| Total US Data                     | : 294 packets, 25903 bytes               |
| Total US Throughput               | : 143 bits/sec, 0 packets/sec            |
| Total DS Data                     | : 91 packets, 10374 bytes                |
| Total DS Throughput               | : 0 bits/sec, 0 packets/sec              |
| LB group ID assigned              | : 1                                      |
| LB group ID in config file        | : N/A                                    |
| LB policy ID                      | : 0                                      |
| LB policy ID in config file       | : 0                                      |
| LB priority                       | : 0                                      |
| Tag                               | : d30                                    |
| Required DS Attribute Mask        | : 0x0                                    |
| Forbidden DS Attribute Mask       | : 0x0                                    |
| Required US Attribute Mask        | : 0x0                                    |
| Forbidden US Attribute Mask       | : 0x0                                    |
| Service Type ID                   | :                                        |
| Service Type ID in config file    | :                                        |
| Active Classifiers                | : 0 (Max = NO LIMIT)                     |
| CM Upstream Filter Group          | : 0                                      |
| CM Downstream Filter Group        | : 0                                      |
| CPE Upstream Filter Group         | : 0                                      |
| CPE Downstream Filter Group       | : 0                                      |
| DSA/DSX messages                  | : permit all                             |
| Voice Enabled                     | : NO                                     |
| DS Change Times                   | : 0                                      |
| Boolean Services                  | : 0                                      |
| CM Energy Management Capable      | : N                                      |
| CM Enable Energy Management       | : N                                      |
| CM Enter Energy Management        | : NO                                     |
| Battery Mode                      | : N                                      |
| Battery Mode Status               | :                                        |
| Number of Multicast DSIDs Support | : 16                                     |
| MDF Capability Mode               | : 2                                      |
| IGMP/MLD Version                  | : MLDv2                                  |
| FCType10 Forwarding Support       | : Y                                      |
| Features Bitmask                  | : 0x0                                    |
| Total Time Online                 | : 6h00m (6h00m since last counter reset) |
| CM Initialization Reason          | : POWER_ON                               |
|                                   |                                          |

# **Enabling Verbose Reporting for Receive Channel Profiles**

A receive channel profile is an encoding that represents the receive channels and receive modules of a cable modem. A cable modem communicates to the CMTS one or more RCP encodings within its registration request using either verbose description, which contains complete subtype encodings defined in DOCSIS 3.0, or simple description, which only contains RCP identifiers.

|        | Command or Action | Purpose                            |  |
|--------|-------------------|------------------------------------|--|
| Step 1 | enable            | Enables privileged EXEC mode.      |  |
|        | Example:          | • Enter your password if prompted. |  |

|        | Command or Action                                                      | Purpose                                                                                |  |
|--------|------------------------------------------------------------------------|----------------------------------------------------------------------------------------|--|
|        | Router> enable                                                         |                                                                                        |  |
| Step 2 | configure terminal                                                     | Enters global configuration mode.                                                      |  |
|        | Example:                                                               |                                                                                        |  |
|        | Router# configure terminal                                             |                                                                                        |  |
| Step 3 | <b>interface cable</b> { <i>slot/port</i>   <i>slot/subslot/port</i> } | Specifies the cable interface line card on a Cisco<br>CMTS router:                     |  |
|        | Example:                                                               |                                                                                        |  |
|        | Router(config)# interface cable7/0/0                                   | • <i>slot</i> —Chassis slot number of the cable interface line card.                   |  |
|        |                                                                        | • <i>subslot</i> —subslot number of the cable interface line card. Valid subslot is 0. |  |
|        |                                                                        | • <i>port</i> —Downstream port number.                                                 |  |
| Step 4 | cable rcp-control verbose                                              | Enables RCP reporting with verbose description.                                        |  |
|        | Example:                                                               |                                                                                        |  |
|        | Router(config-if)# cable rcp-control verbose                           |                                                                                        |  |

# **Configuration Example for an RCC Template**

The following sample shows an RCP ID configuration:

```
:...
!
cable rcp-id 00 10 00 01 08
center-frequency-spacing 6
module 1 minimum-center-frequency 12000000 maximum-center-frequency 80000000 module 1
number-of-adjacent-channels 10
module 2 minimum-center-frequency 12000000 maximum-center-frequency 80000000 module 2
number-of-adjacent-channels 10
number-of-channels 8
primary-capable-channels 1
!
```

The following sample shows an RCC template configuration:

```
...
!
cable rcc-templates frequency-based 1
  rcp-id 00 10 00 01 08
  rcc-template 1
  cm-attribute-mask 2
  module 1 channels 1-4 start-frequency 381000000
  module 2 channels 5-8 start-frequency 501000000
  rcc-template 2
  module 1 channels 1-4 start-frequency 381000000
  module 2 channels 1-4 start-frequency 669000000
  rcc-template 3
  module 1 channels 1-4 start-frequency 381000000
```

!

The following sample shows an RCC template configuration using the common-module option:

```
...
!
cable rcc-templates frequency-based 2
   rcp-id 00 10 00 01 08
   common-module 1 channels 1-4 start-frequency 381000000
   rcc-template 1
   module 1 channels 5-8 start-frequency 501000000
   rcc-template 2
   module 1 channels 5-8 start-frequency 669000000
   rcc-template 3
!
```

The following sample shows the assignment of an RCC template to MAC Domain:

```
...
!
configure terminal
interface c1/0/0
cable rcc-templates frequency-based 1
end
...
```

## **Additional References**

#### **Technical Assistance**

| Description                                                                                                    | Link                         |
|----------------------------------------------------------------------------------------------------|------------------------------|
| The Cisco Support website provides extensive online resources, including documentation and tools for troubleshooting and resolving technical issues with Cisco products and technologies.                                                                            | http://www.cisco.com/support |
| To receive security and technical information about your products, you can<br>subscribe to various services, such as the Product Alert Tool (accessed from<br>Field Notices), the Cisco Technical Services Newsletter, and Really Simple<br>Syndication (RSS) Feeds. |                              |
| Access to most tools on the Cisco Support website requires a Cisco.com user ID and password.                                                                                                    |                              |

# Feature Information for DOCSIS 3.0 Downstream Bonding

Use Cisco Feature Navigator to find information about the platform support and software image support. Cisco Feature Navigator enables you to determine which software images support a specific software release, feature set, or platform. To access Cisco Feature Navigator, go to the www.cisco.com/go/cfn link. An account on the Cisco.com page is not required.

**Note** The following table lists the software release in which a given feature is introduced. Unless noted otherwise, subsequent releases of that software release train also support that feature.

Table 4: Feature Information for Downstream Interface Configuration

| Feature Name                                           | Releases                    | Feature Information                                                                   |
|--------------------------------------------------------|-----------------------------|---------------------------------------------------------------------------------------|
| DOCSIS 3.0 Downstream Bonding                          | Cisco IOS XE Everest 16.6.1 | This feature was integrated on the<br>Cisco cBR Series Converged<br>Broadband Router. |
| Service Flow Priority in<br>Downstream Extended Header | Cisco IOS XE Everest 16.6.1 | This feature was integrated on the<br>Cisco cBR Series Converged<br>Broadband Router. |